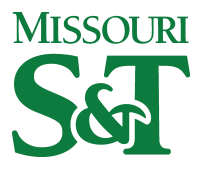

Missouri University of Science and Technology [Scholars' Mine](https://scholarsmine.mst.edu/) 

[Digital Commons - Heartland User Group + IR Day](https://scholarsmine.mst.edu/dc-hug) 

12 Oct 2017, 11:00 AM - 11:45 AM

#### Automagical Faculty Works

Helena Marvin University of Missouri - St Louis, marvinh@umsl.edu

Zoe J. Scala University of Missouri-St. Louis, zjsp7c@mail.umsl.edu

Follow this and additional works at: [https://scholarsmine.mst.edu/dc-hug](https://scholarsmine.mst.edu/dc-hug?utm_source=scholarsmine.mst.edu%2Fdc-hug%2F2017%2Fschedule%2F23&utm_medium=PDF&utm_campaign=PDFCoverPages) 

Part of the [Collection Development and Management Commons,](http://network.bepress.com/hgg/discipline/1271?utm_source=scholarsmine.mst.edu%2Fdc-hug%2F2017%2Fschedule%2F23&utm_medium=PDF&utm_campaign=PDFCoverPages) and the [Scholarly Communication](http://network.bepress.com/hgg/discipline/1272?utm_source=scholarsmine.mst.edu%2Fdc-hug%2F2017%2Fschedule%2F23&utm_medium=PDF&utm_campaign=PDFCoverPages)  [Commons](http://network.bepress.com/hgg/discipline/1272?utm_source=scholarsmine.mst.edu%2Fdc-hug%2F2017%2Fschedule%2F23&utm_medium=PDF&utm_campaign=PDFCoverPages)

Marvin, Helena and Scala, Zoe J., "Automagical Faculty Works" (2017). Digital Commons - Heartland User Group + IR Day. 23. [https://scholarsmine.mst.edu/dc-hug/2017/schedule/23](https://scholarsmine.mst.edu/dc-hug/2017/schedule/23?utm_source=scholarsmine.mst.edu%2Fdc-hug%2F2017%2Fschedule%2F23&utm_medium=PDF&utm_campaign=PDFCoverPages) 

This Presentation is brought to you for free and open access by Scholars' Mine. It has been accepted for inclusion in Digital Commons - Heartland User Group + IR Day by an authorized administrator of Scholars' Mine. This work is protected by U. S. Copyright Law. Unauthorized use including reproduction for redistribution requires the permission of the copyright holder. For more information, please contact [scholarsmine@mst.edu](mailto:scholarsmine@mst.edu).

# **Automagical Faculty Works**

By Helena Marvin & Zoe Scala University of Missouri-St. Louis

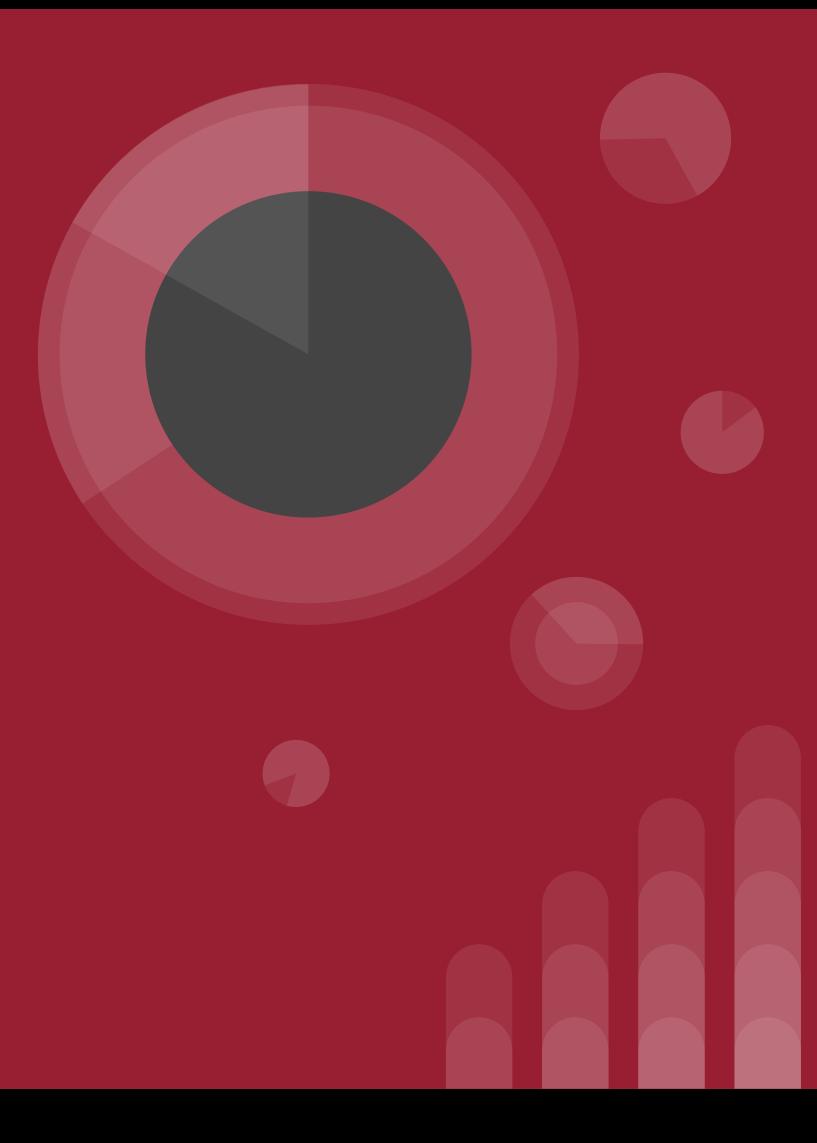

### **About UMSL**

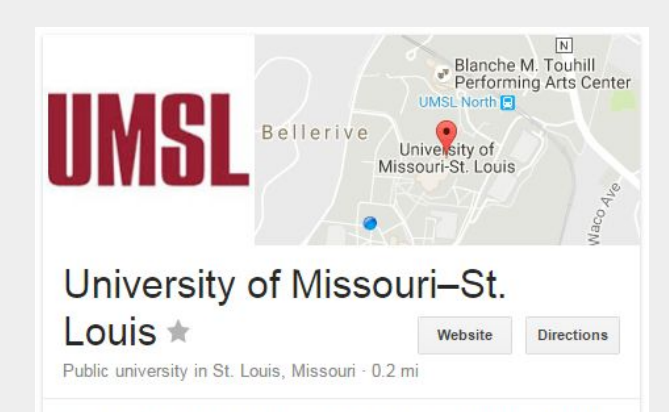

The University of Missouri-St. Louis is public research university located in St. Louis, Missouri, United States, Established in 1963, it is one of four universities in the University of Missouri System and its newest. Wikipedia

Address: 1 University Blvd, St. Louis, MO 63121

Mascot: Louie

Acceptance rate: 69% (2010)

Phone: (314) 516-5000

Total enrollment: 16.719 (2012)

Undergraduate tuition and fees: Out-of-state tuition: 21.206 USD (2011). In-state tuition: 9,038 USD (2011)

Colors: Yellow, Red

University of Missouri-St. Louis A public research university established in 1963, the youngest of the four universities in the UM system.

# R C C University of Missouri-St. Louis

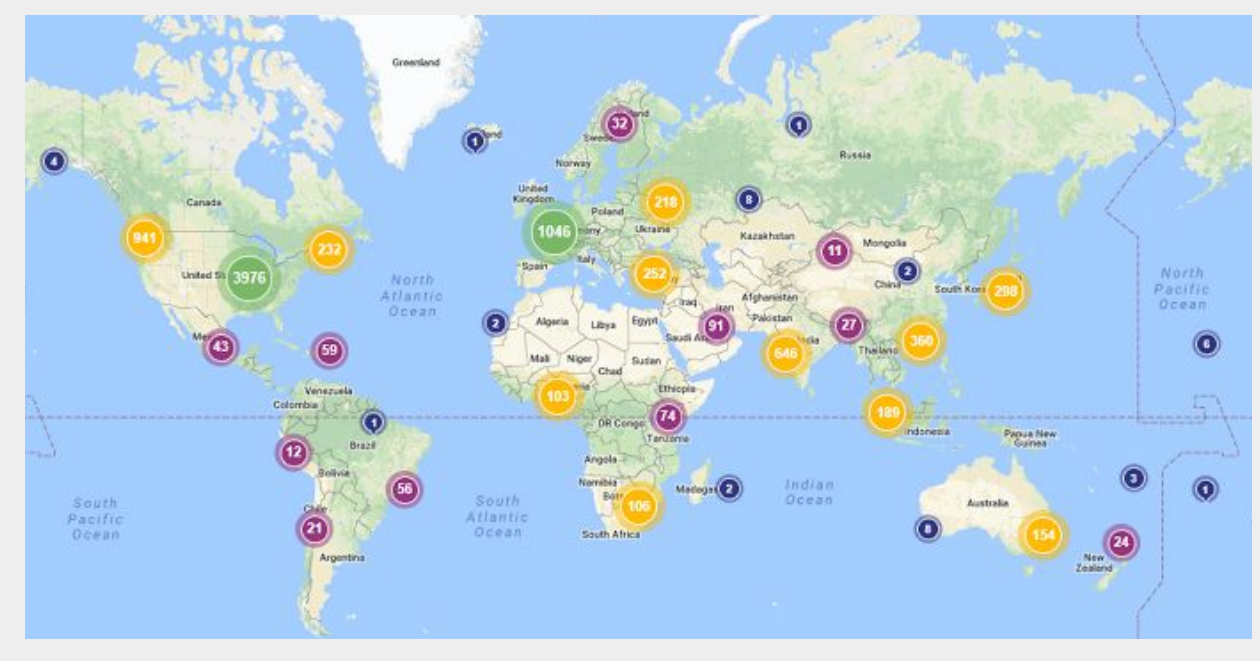

IRL went live March 1st, 2016. There have been over nine thousand downloads of nearly three thousand works from almost a hundred and fifty countries.

# irl.umsl.edu

- Yearbooks
- Bulletins
- Library Newsletters
- Dissertations
- Theses
- **● Faculty Works**

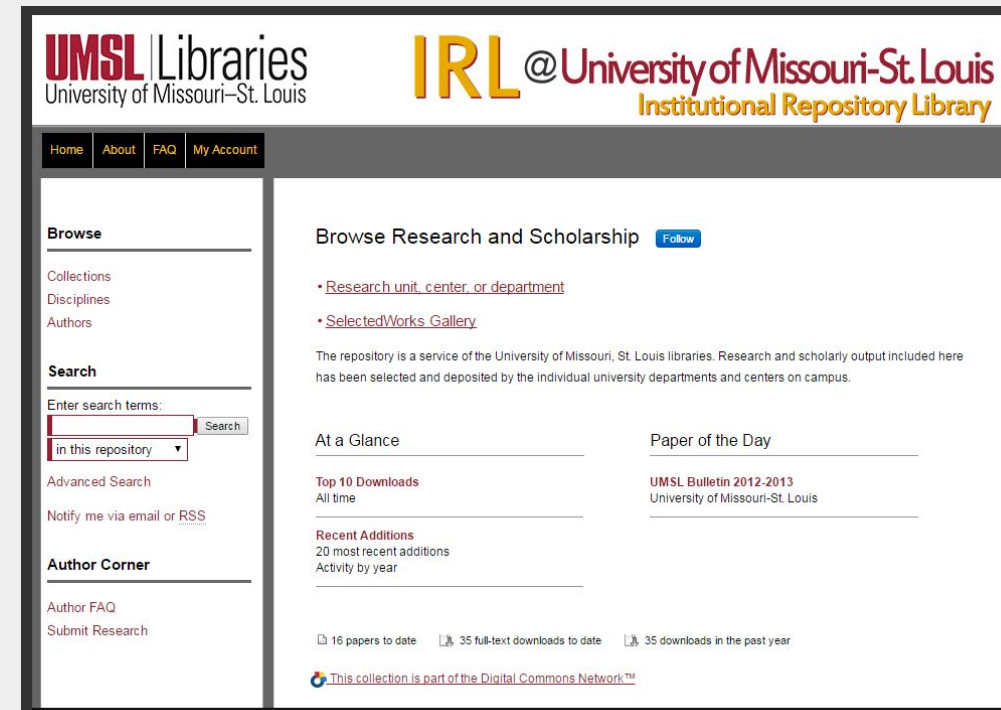

What do we want? **More faculty works!** How do we want it? **Automagically!**N A BHLIAN AN AN AN AN AN AN AN AIL

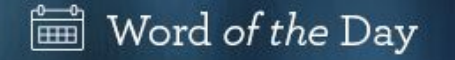

June 28, 2016

# automagical

adjective [aw-toh-maj-i-kuh l]

done, operating, or happening in a way that is hidden from or not understood by the user, and in that sense, apparently "magical."

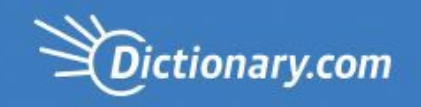

# **Tools, equipment & the student worker.**

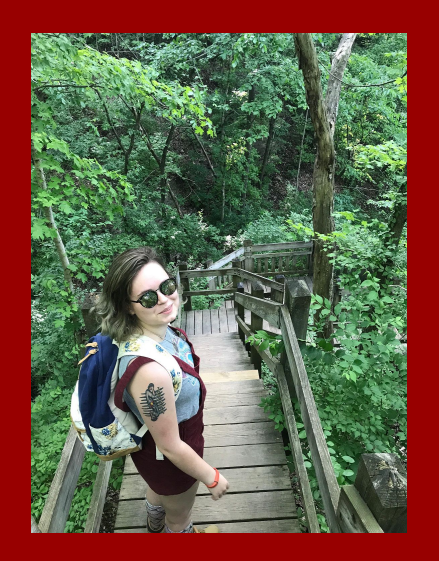

Zoe Scala is a senior working towards their Psychology B.A. They were hired as the IRL student worker in February 2017, and have collected over 2,500 bibliographical entries for more than 70 faculty members.

**Zotero** 

- Zotero Add-ons
- SHERPA/RoMEO
- Google Sheets
- Google script for SHERPA/RoMEO
- Google Forms
- **Full Text URL Generator FormRanger**

### **Departments Completed**

- Biology
- History
- Philosophy
- Psychology

# **We use a lot of free / freely available tools and open source tools to find and collect metadata for faculty works.**

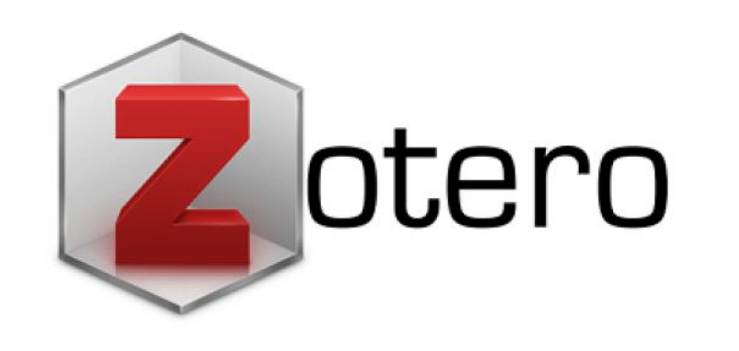

Zotero is a citation management tool. It is free and open source! It is a great tool for quickly and easily collecting faculty bibliographies. It's an easy click of a button to capture a lot of metadata.

### **Zotero Collection**

Using CVs, faculty websites, academia.edu, google scholar, any and all citations that can be found are collected into Zotero preferably with PDFs.

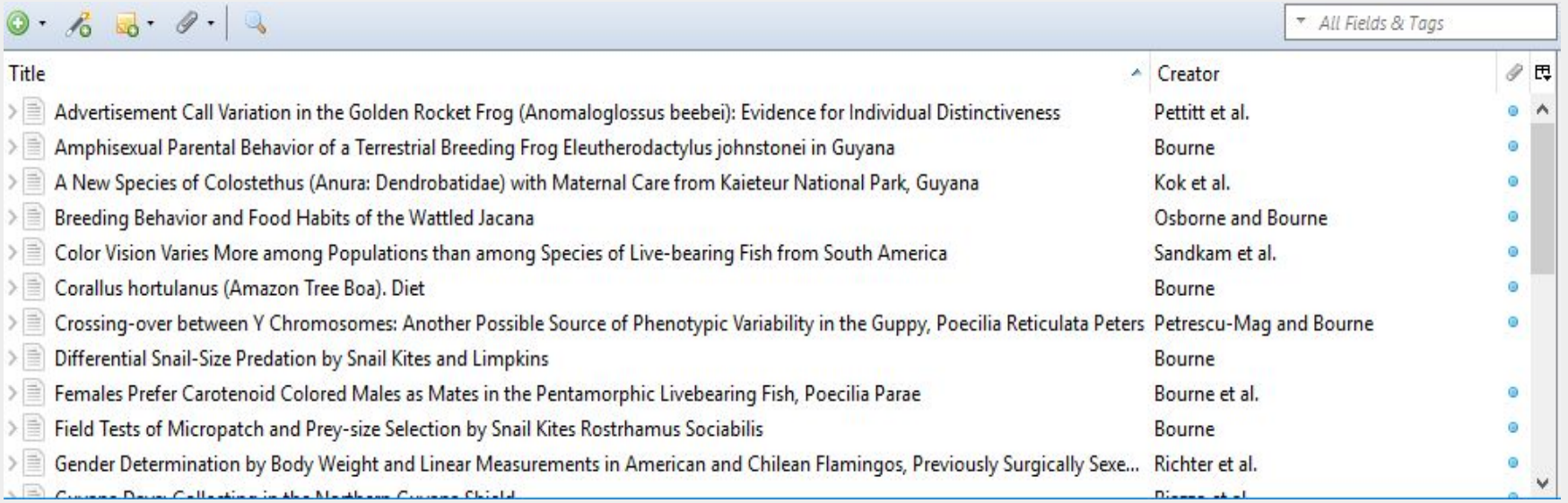

#### **ZotFile**

Zotero is a powerful tool that can be improved with addons:

- "ZotFile: Advanced PDF management for Zotero"
	- Improves filename management. Any file can be added to an existing entry with a single click. ZotFile allows for batch renaming of files, which makes pairing files and metadata easier.

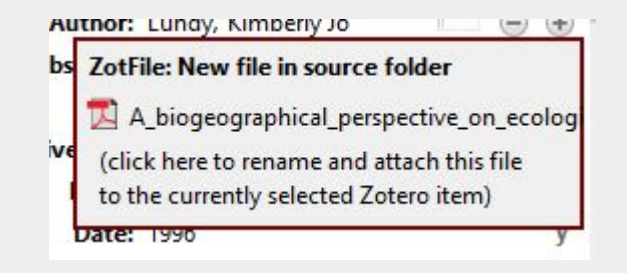

## **Google Drive at UMSL mydrive.umsl.edu**

UMSL has google drive for our institution. This has greatly aided our workflow as the storage is unlimited and collaboration is simplified.

#### **Google Sheets**

Organizing the bibliographical metadata obtained by Zotero is easy with Google sheets. Zotero can generate CSV files which are directly uploaded to Google Drive for librarian review.

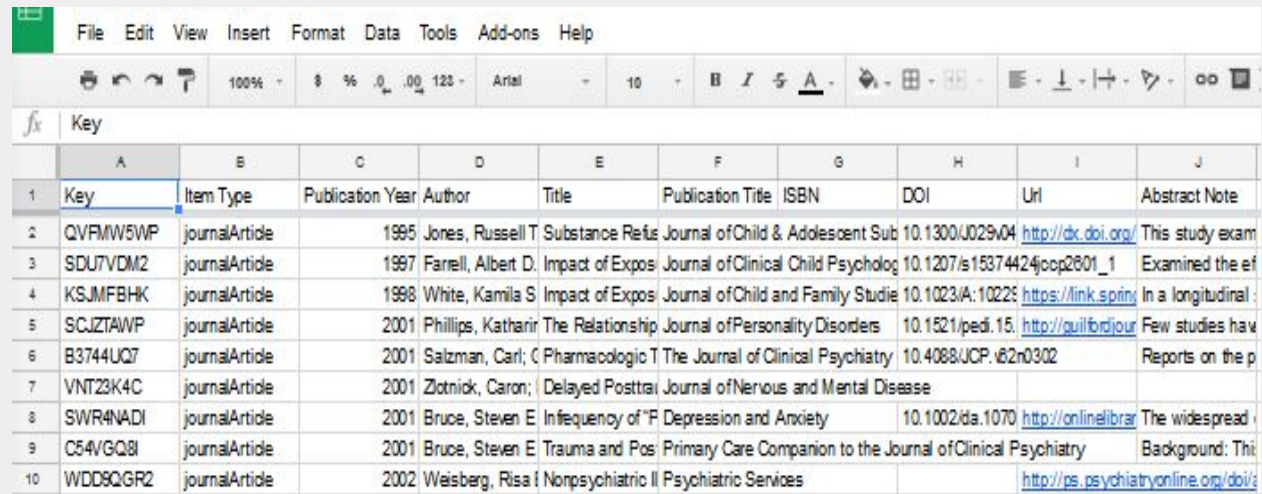

# **SHERPA/RoMEO**

SHERPA/RoMEO provides information on what works can or cannot be archived in an IR from a variety of journals, and if those works can be the publisher, pre-print or post-print version of the article. Doing this with an automagical script inside google sheets is much easier than manually searching SHERPA/RoMEO for

journal information.

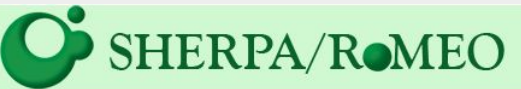

#### Search - Publisher copyright policies & self-archiving

One journal found when searched for: 0028-0836

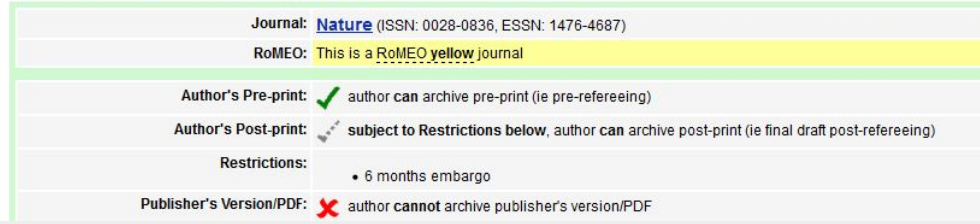

### **SHERPA script for Google Sheets**

and the second second

This automagical process, obtains a lot of relevant information needed to find articles we can share in IRL. We use a script made by Stephen Flynn, professor at College of Wooster, to retrieve information from SHERPA into our Google Sheet files.

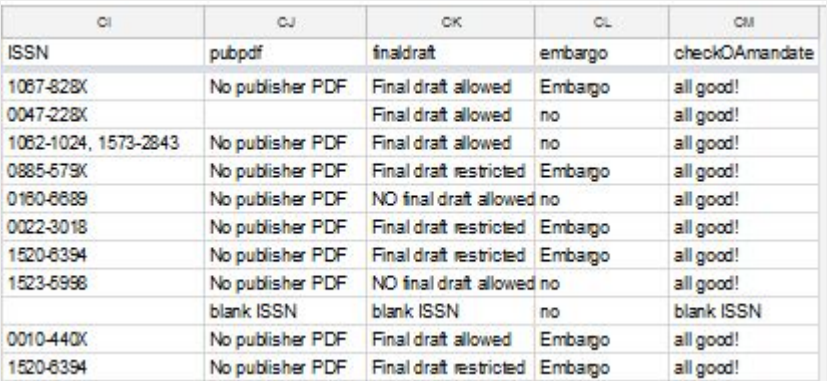

**Selection Comment** 

**Sales And Company** 

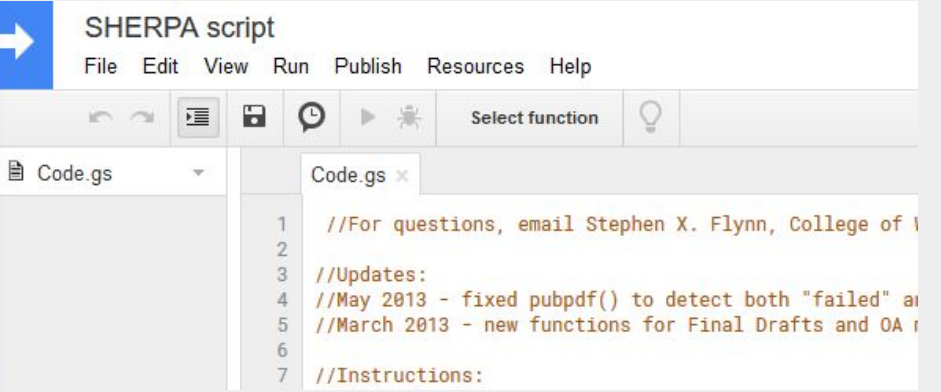

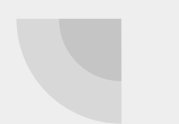

### **Google Forms**

We send an outreach update form alerting faculty of the works which have been found in SHERPA/RoMEO.

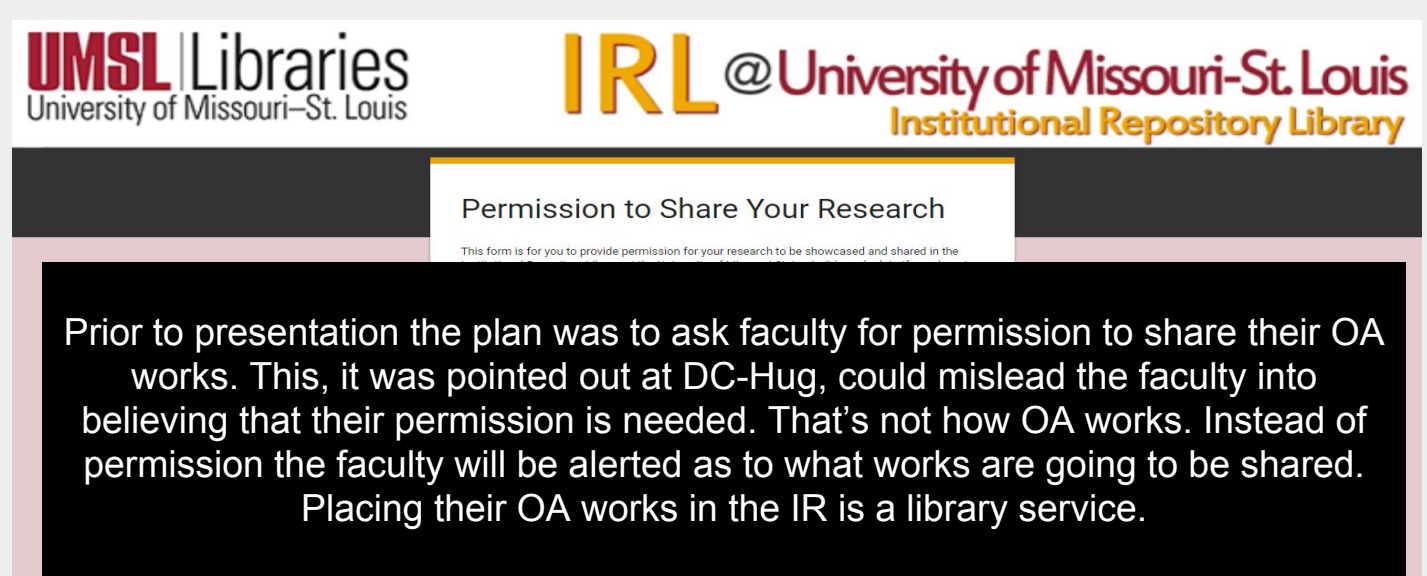

#### **FormRanger**

FormRanger is a Google Forms add-on that takes metadata from a Google Sheet into Google Forms. Using this, a Sheet is created with works eligible for upload for a faculty member.

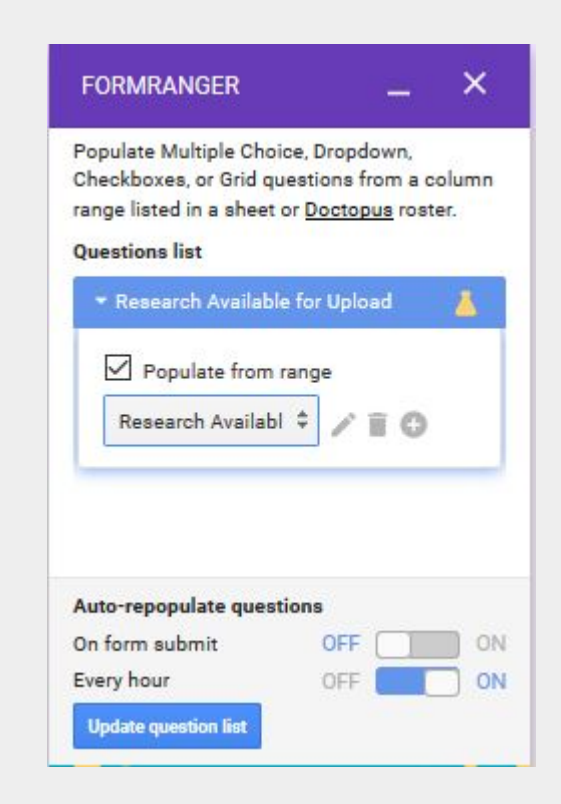

#### **Google Sheet to Batch Upload**

After we get permission, it is a relatively easy copy and paste to crosswalk the metadata from our zotero output into the bepress batch upload template.

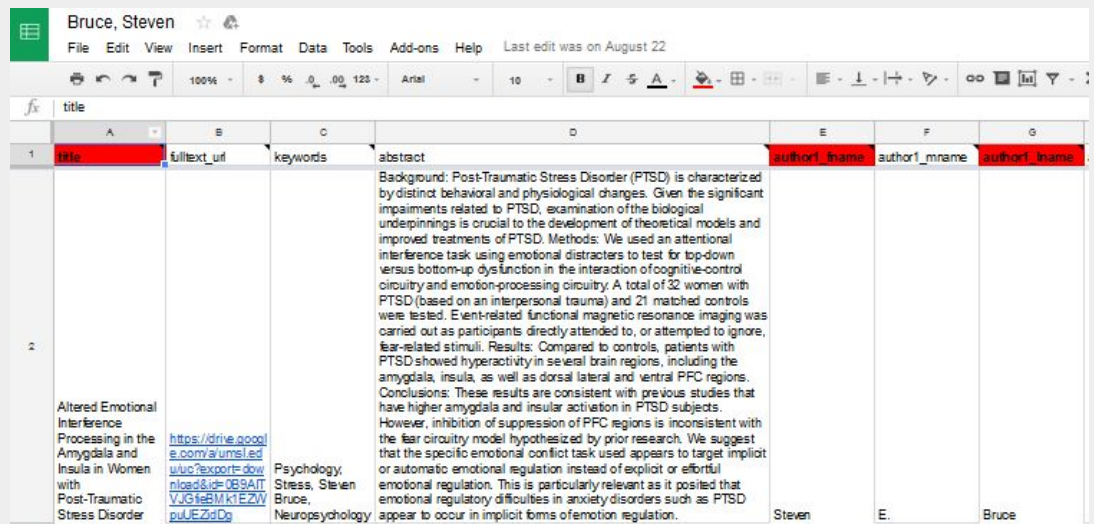

It is on this sheet that an original citation for the work is input to replace the bepress generated citation. First preference is to use a citation as presented by the originated publisher, if this is not found an APA style citation is generated from the zotero database.

# **File - Full Text URL from Google Drive**

Using a code made by Barbara Strauss and Marsha Miles at Cleveland State University, generating URLs is easy. Simply put all available PDFs into a shared folder (in google drive), input a few variables, and this code generates a spreadsheet with URLs for uploading the files to bepress.

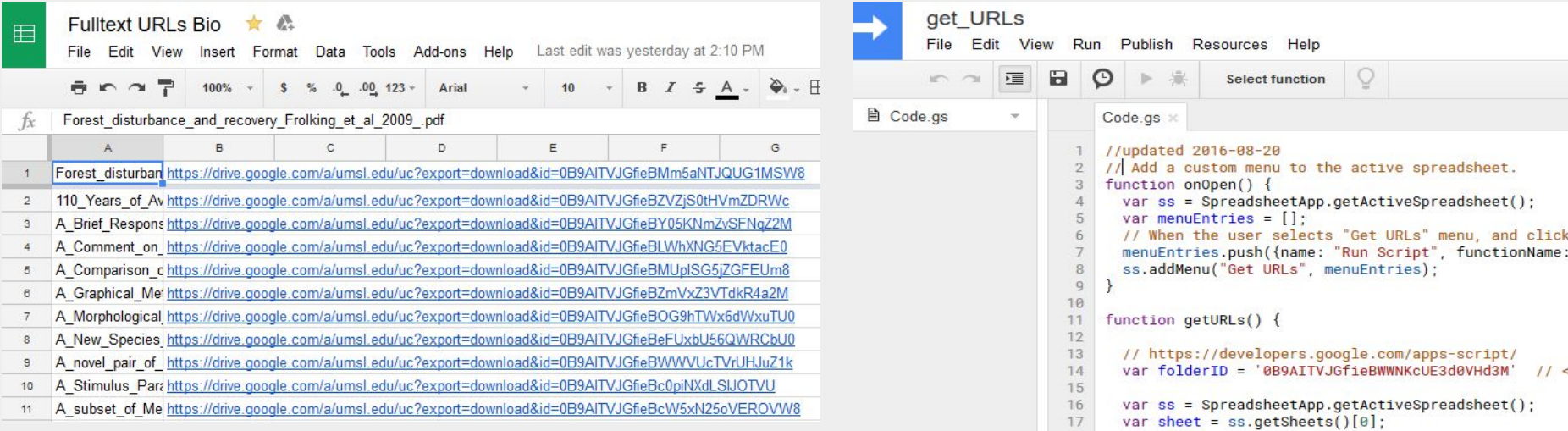

# **If you build it they will come?**

All literature points to no, but if I build it, and my student worker automagically finds works to fill it, we think the faculty will sign off to let it be shared.

# **SelectedWorks and the Institutional Repository Library**

#### **IRL**

IRL cannot pull from SelectedWorks.

Thus items which can be shared in full text are first uploaded to IRL.

IRL is a mediated space.

#### **SelectedWorks**

SelectedWorks can pull from IRL.

Items that cannot be shared in fulltext are linked from faculty SelectedWork pages.

SelectedWorks at our institution is not mediated, faculty members accepts a TOS agreement with bepress and they can upload and include what they wish beyond the works uploaded to IRL.

# **Where we are & Where we're going**

E,

Over 250 journal articles by 17 faculty members have been processed and are ready for upload to digital commons, pending faculty approval. These articles were identified using SHERPA/RoMEO as publisher pdf share-able and the articles are out of embargo.

Our early adoption faculty are from the Philosophy department, and their works are currently available in IRL.

<http://irl.umsl.edu/philosophy-faculty/>

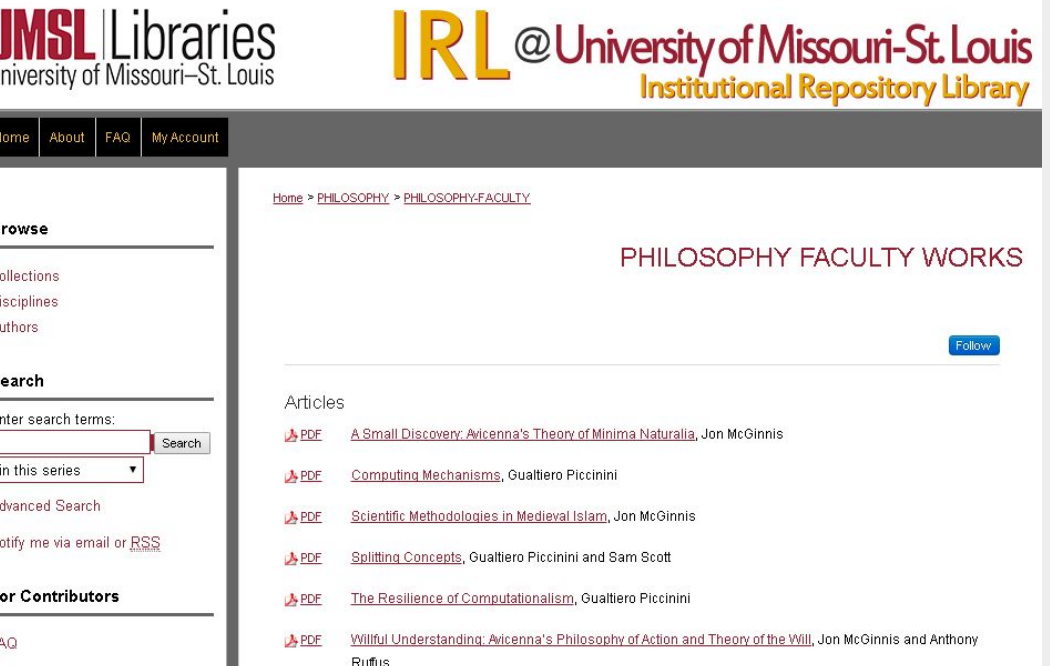

# **Thanks for Listening! Any Questions?**A KARA KARA KARA KARA KARA KARA A

### **Summary of the Student Workflow**

- 1. Fill out a faculty member dossier
- 2. Begin Zotero citation collection for that person
- 3. Export Zotero findings to Google Sheets
- 4. Run the SHERPA script
- 5. Sort Google Sheet to see which PDFs can be uploaded as is (Allows Publisher PDF)

6. Upload those PDFs and generate a full text url to the files on google drive

7. Crosswalk the metadata from the zotero generated sheet to the Bepress batch template

8. Use FormRanger to create a Google Form to let the faculty know what OA works of theirs have been found and will be uploaded to IRL.

### **Links to tools**

Zotero: <https://www.zotero.org/>

Zotfile:<http://zotfile.com/>

SHERPA/RoMEO:

<http://www.sherpa.ac.uk/romeo/index.php>

SHERPA script courtesy of College of Wooster:

[https://sxflynn.net/2014/04/13/kickyour-star](https://sxflynn.net/2014/04/13/kickyour-start-institutional-repository/) [t-institutional-repository/](https://sxflynn.net/2014/04/13/kickyour-start-institutional-repository/)

FormRanger:

[https://chrome.google.com/webstore/detail/f](https://chrome.google.com/webstore/detail/formranger/faepkjkcpnnghgdhiobglpppbfdnaehc?hl=en) [ormranger/faepkjkcpnnghgdhiobglpppbfdn](https://chrome.google.com/webstore/detail/formranger/faepkjkcpnnghgdhiobglpppbfdnaehc?hl=en) [aehc?hl=en](https://chrome.google.com/webstore/detail/formranger/faepkjkcpnnghgdhiobglpppbfdnaehc?hl=en)

Full-text URL script courtesy of Cleveland State University: [http://engagedscholarship.csuohio.edu/msl\\_](http://engagedscholarship.csuohio.edu/msl_facpub/105/) [facpub/105/](http://engagedscholarship.csuohio.edu/msl_facpub/105/)

### **References**

Automagical | Define Automagical at Dictionary.com. (n.d.). Retrieved October 3, 2017,

from<http://www.dictionary.com/browse/automagical>

Flynn, S. X., Oyler, C., & Miles, M. (2013). Using XSLT and Google Scripts to Streamline

Populating an Institutional Repository. *The Code4Lib Journal*, (19). Retrieved from

<http://journal.code4lib.org/articles/7825>

Strauss, B., & Miles, M. (2014). Automating Workflow: From a Trickle to a Stream.

*Michael Schwartz Library Publications*. Retrieved from

[http://engagedscholarship.csuohio.edu/msl\\_facpub/105](http://engagedscholarship.csuohio.edu/msl_facpub/105)